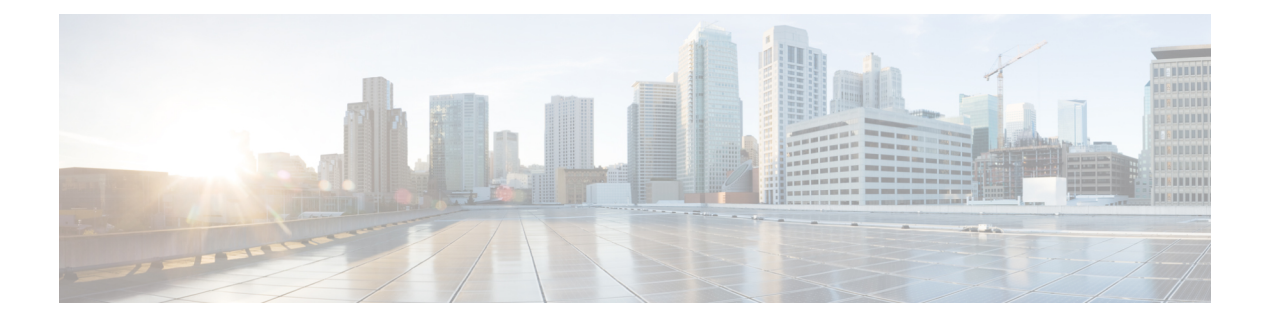

# **MSDP** の設定

この章では、Cisco NX-OS デバイスで MulticastSource DiscoveryProtocol(MSDP)を設定する手順 について説明します。

- MSDP について (1 ページ)
- MSDP の前提条件 (3 ページ)
- デフォルト設定 (4 ページ)
- MSDP の設定 (4ページ)
- MSDP の設定の確認 (13 ページ)
- MSDP のモニタリング (14 ページ)
- MSDP の設定例 (15 ページ)
- 関連資料 (16 ページ)
- 標準 (16 ページ)

## **MSDP** について

マルチキャストソース検出プロトコル(MSDP)を使用すると、複数のボーダーゲートウェイプ ロトコル(BGP)対応のプロトコル独立マルチキャスト(PIM)スパース モード ドメイン間で、 マルチキャストソース情報を交換できます。また、MSDPを使用してAnycast-RP設定を作成し、 RP 冗長性および負荷共有機能を提供できます。BGP の詳細については、*Cisco Nexus 9000* シリー ズ *NX-OS* ユニキャスト ルーティング設定ガイドを参照してください

MSDP は、すべての Cisco Nexus 9000 シリーズ スイッチでサポートされています。

受信者が別のドメイン内の送信元から送信されたグループに参加する場合、ランデブー ポイント (RP)は送信元方向にPIMJoinメッセージを送信して、最短パスツリーを構築します。代表ルー タ(DR)は、送信元ドメイン内の送信元ツリーでパケットを送信します。これらのパケットは、 送信元ドメイン内の RP を経由し、送信元ツリーのブランチを通って他のドメインへと送信され ます。受信者を含むドメインでは、対象のドメインの RP が送信元ツリー上に配置されている場 合があります。ピアリング関係は転送制御プロトコル(TCP)接続を介して構築されます。

次の図に、4つの PIM ドメインを示します。接続された RP(ルータ)は、アクティブな送信元情 報を相互に交換するため、MSDP ピアと呼ばれます。各 MSDP ピアは他のピアにマルチキャスト 送信元情報の独自のセットをアドバタイズします。送信元ホスト 2 はグループ 224.1.1.1 にマルチ

キャスト データを送信します。MSDP プロセスでは、RP 6 上で PIM Register メッセージを介して 送信元に関する情報を学習すると、ドメイン内の送信元に関する情報が、Source-Active (SA) メッ セージの一部として MSDP ピアに送信されます。SA メッセージを受信した RP3 および RP5 は、 MSDP ピアに SA メッセージを転送します。RP 5 は、ホスト 1 からグループ 224.1.1.1 上のマルチ キャスト データに対する要求を受信すると、192.1.1.1 のホスト 2 方向に PIM Join メッセージを送 信して、送信元への最短パス ツリーを構築します。

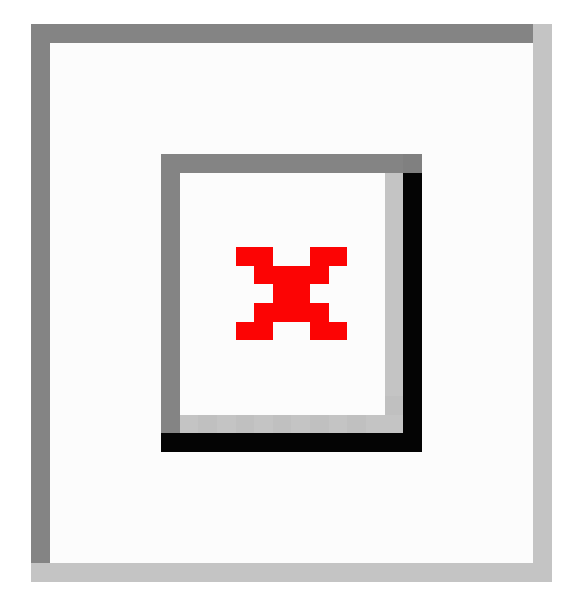

図 **<sup>1</sup> :** 異なる **PIM** ドメインに属する **RP** 間の **MSDP** ピアリング

各 RP 間で MSDP ピアリング設定を行うには、フル メッシュを作成します。一般的な MSDP フル メッシュは、RP 1、RP 2、RP 3 のように自律システム内に作成され、自律システム間には作成さ れません。ループ抑制およびMSDPピア逆パス転送(RPF)により、SAメッセージのループを防 止するには、BGP を使用します。

PIM ドメイン内で Anycast RP(ロード バランシングおよびフェールオーバーを実行できる RP の セット)を使用する場合、BGP を設定する必要はありません。 (注)

(注) PIM Anycast(RFC 4610)を使用して、MSDP の代わりに Anycast-RP 機能を提供できます。

MSDP の詳細については、RFC [3618](http://www.rfc-editor.org/rfc/rfc3618.txt) を参照してください。

### **SA** メッセージおよびキャッシング

MSDP ピアによる Source-Active (SA) メッセージの交換を通じて、アクティブな送信元に関する 情報を伝達させます。SA メッセージには、次の情報が格納されています。

• データ送信元の送信元アドレス

- データ送信元で使用されるグループ アドレス
- RP の IP アドレスまたは設定済みの送信元 ID

PIM Register メッセージによって新しい送信元がアドバタイズされると、MSDP プロセスはその メッセージを再カプセル化して SA メッセージに格納し、即座にすべての MSDP ピアに転送しま す。

SAキャッシュには、SAメッセージを介して学習したすべての送信元情報が保持されます。キャッ シングを使用すると、既知のグループの情報がすべてキャッシュに格納されるため、新たな受信 者を迅速にグループに加入させることができます。キャッシュに格納する送信元エントリ数を制 限するには、SA 制限ピア パラメータを設定します。特定のグループ プレフィックスに対して キャッシュに格納する送信元エントリ数を制限するには、グループ制限グローバル パラメータを 設定します。SAキャッシュはデフォルトでイネーブルになっており、ディセーブルにはできませ  $h_{\rm o}$ 

MSDP ソフトウェアは 60 秒おきに、または SA インターバルのグローバル パラメータの設定に 従って、SA キャッシュ内の各グループに SA メッセージを送信します。対象の送信元およびグ ループに関する SA メッセージが、SA インターバルから 3 秒以内に受信されなかった場合、SA キャッシュ内のエントリは削除されます。

### **MSDP** ピア **RPF** 転送

MSDP ピアは、発信元 RP から離れた場所で SA メッセージを受信し、そのメッセージの転送を行 います。このアクションは、ピア RPF フラッディングと呼ばれます。このルータは BGP または MBGP ルーティング テーブルを調べ、SA メッセージの発信元 RP 方向にあるネクスト ホップ ピ アを特定します。このピアを Reverse Path Forwarding(RPF)ピアと呼びます。

MSDP ピアは、非 RPF ピアから送信元 RP へ向かう同じ SA メッセージを受信すると、そのメッ セージをドロップします。それ以外の場合、すべての MSDP ピアにメッセージが転送されます。

### **MSDP** メッシュ グループ

MSDP メッシュ グループを使用すると、ピア RPF フラッディングで生成される SA メッセージ数 を抑えることができます。メッシュ内のすべてのルータ間にピアリング関係を設定してから、こ れらのルータのメッシュ グループを作成すると、あるピアから発信される SA メッセージが他の すべてのピアに送信されます。メッシュ内のピアが受信した SA メッセージは転送されません。

ルータは複数のメッシュグループに参加できます。デフォルトでは、メッシュグループは設定さ れていません。

## **MSDP** の前提条件

MSDP の前提条件は、次のとおりです。

• デバイスにログインしている。

- •現在の仮想ルーティングおよびフォワーディング(VRF)モードが正しい(グローバルコマ ンドの場合)。この章の例で示すデフォルトのコンフィギュレーション モードは、デフォル ト VRF に適用されます。
- MSDP を設定するネットワークに PIM が設定済みである。

# デフォルト設定

次の表に、MSDP パラメータのデフォルト設定を示します。

表 **<sup>1</sup> : MSDP** パラメータのデフォルト設定

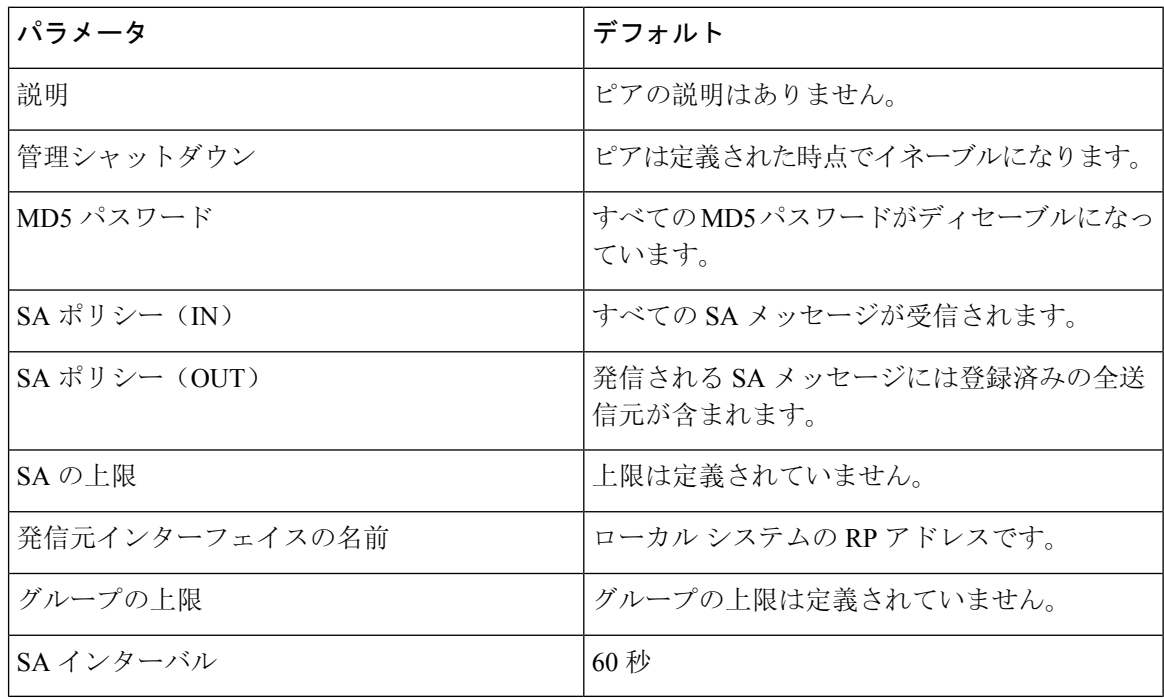

# **MSDP** の設定

MSDP ピアリングを有効にするには、各 PIM ドメイン内で以下のように MSDP ピアを設定しま す。

- **1.** MSDP ピアとして動作させるルータを選択します。
- **2.** MSDP 機能をイネーブルにします。
- **3.** ステップ 1 で選択した各ルータで、MSDP ピアを設定します。
- **4.** 各 MSDP ピアでオプションの MSDP ピア パラメータを設定します。
- **5.** 各 MSDP ピアでオプションのグローバル パラメータを設定します。

**6.** 各 MSDP ピアでオプションのメッシュ グループを設定します。

 $\label{eq:1} \mathscr{D}_{\mathbf{z}}$ MSDP をイネーブルにする前に入力された MSDP コマンドは、キャッシュに格納され、MSDP が (注) イネーブルになると実行されます。**ip msdp peer** コマンドを使用し、 または **ip msdp originator-id** コマンドは MSDP を有効にします。  $\label{eq:1} \bigotimes_{\mathbb{Z}}\mathbb{Z}_{\mathbb{Z}}$ (注) Cisco IOS の CLI に慣れている場合、この機能の Cisco NX-OS コマンドは従来の Cisco IOS コマン ドと異なる点があるため注意が必要です。

### **MSDP** 機能の有効化

手順の概要

- **1. configure terminal**
- **2. feature msdp**
- **3.** (任意) **show running-configuration msdp**
- **4.** (任意) **copy running-config startup-config**

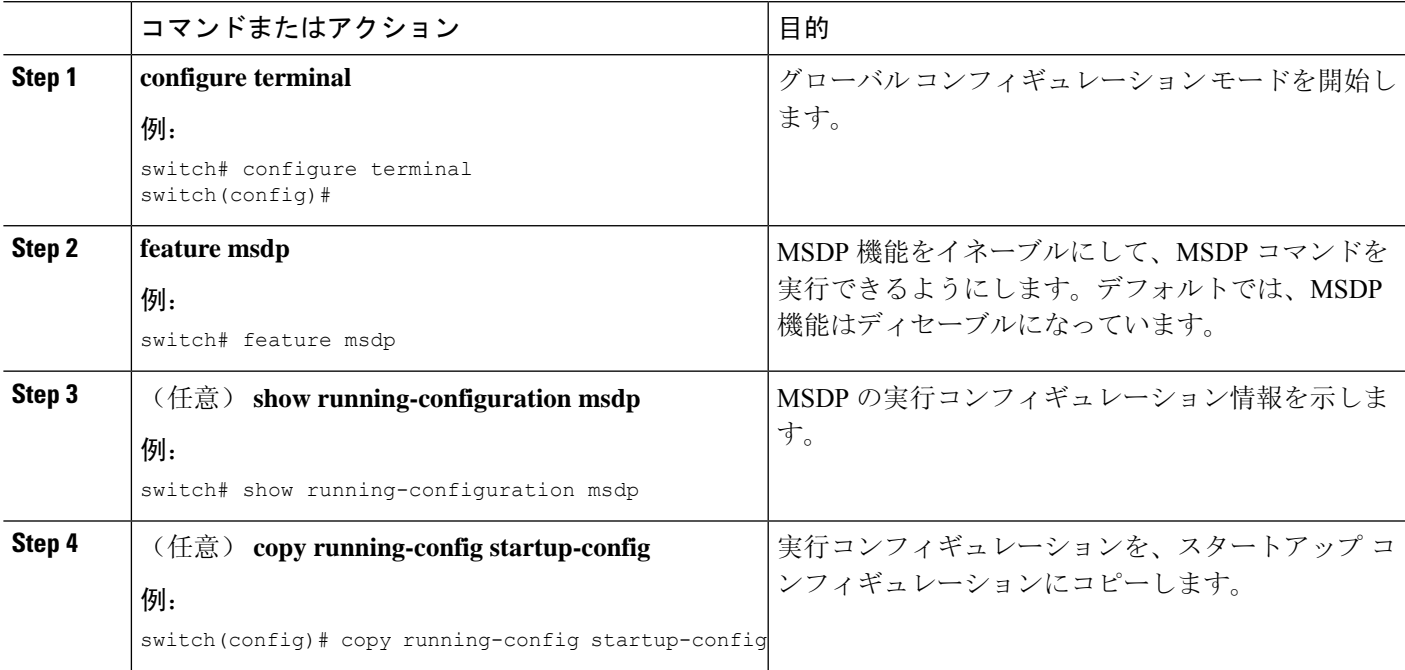

### **MSDP** ピアの構成

現在の PIM ドメインまたは別の PIM ドメイン内にある各 MSDP ピアとピアリング関係を構築す るには、MSDPピアを設定します。最初のMSDPピアリング関係を設定すると、ルータ上でMSDP がイネーブルになります。

### 始める前に

EnterpriseServices ライセンスがインストールされていること、および PIM と MSDP がイネーブル になっていることを確認してください。

MSDP ピアとして設定するルータのドメイン内で、PIM が設定されていることを確認します。

### 手順の概要

### **1. configure terminal**

- **2. ip msdp peer** *peer-ip-address* **connect-source** *interface* [**remote-as** *as-number*]
- **3.** ピア IP アドレス、インターフェイス、および AS 番号を必要に応じて変更し、各 MSDP ピア リング関係についてステップ 2 を繰り返します。
- **4.** (任意) **show ip msdp summary** [**vrf** [*vrf-name* | **all**]]
- **5.** (任意) **copy running-config startup-config**

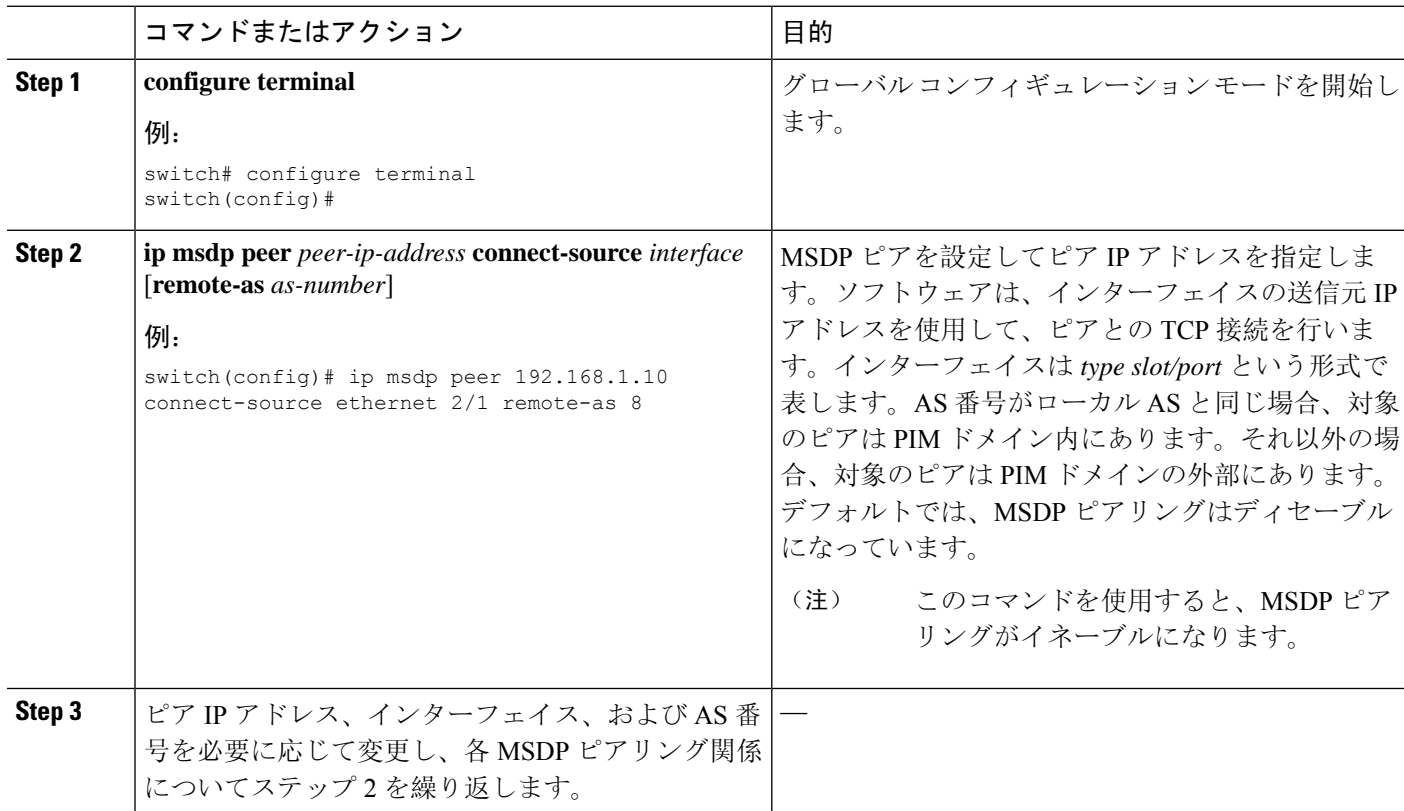

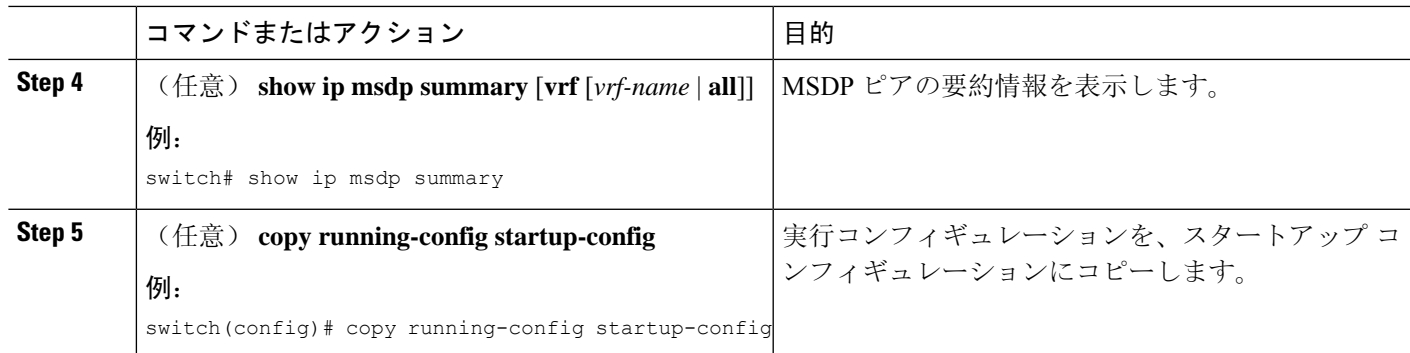

## **MSDP** ピア パラメータの設定

次の表に示されているオプションのMSDP ピア パラメータが設定可能です。これらのパラメータ は、各ピアのIPアドレスを使用して、グローバルコンフィギュレーションモードで設定します。

#### 表 **2 : MSDP** ピア パラメータ

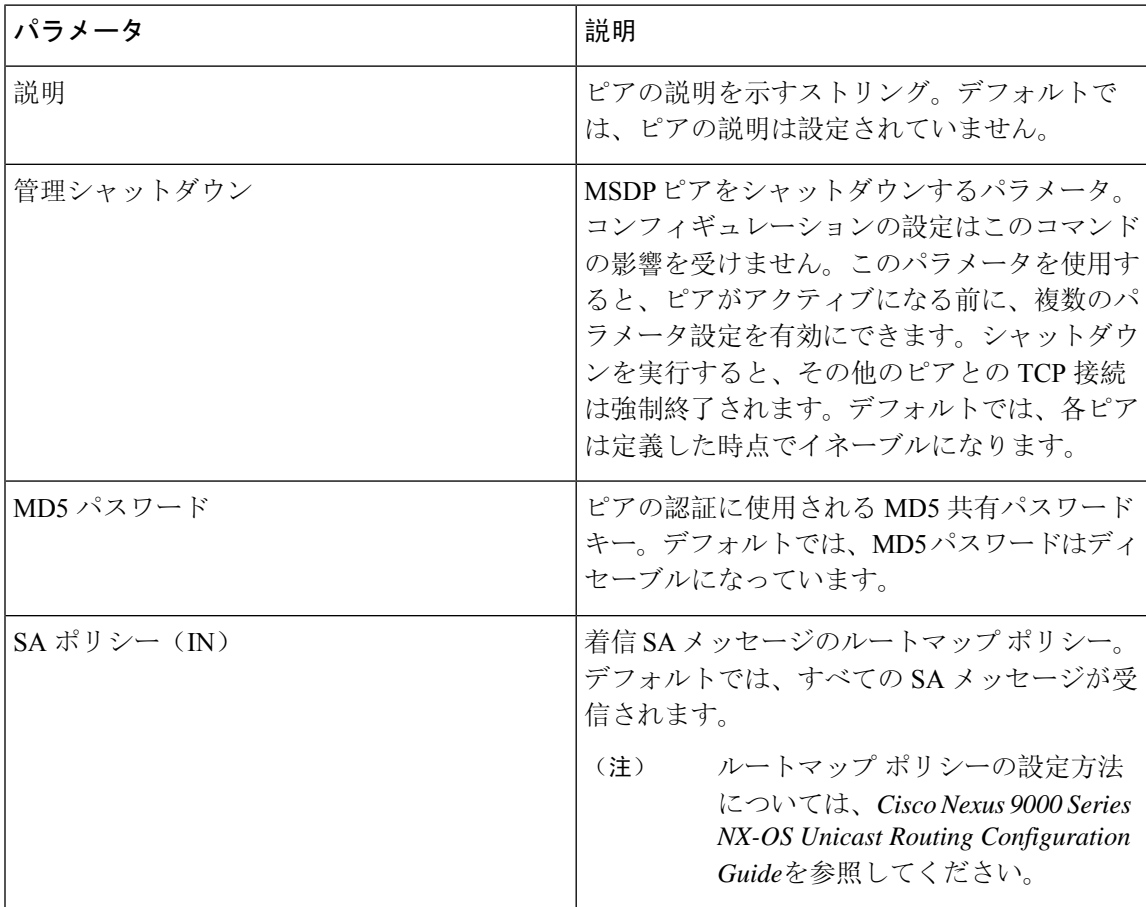

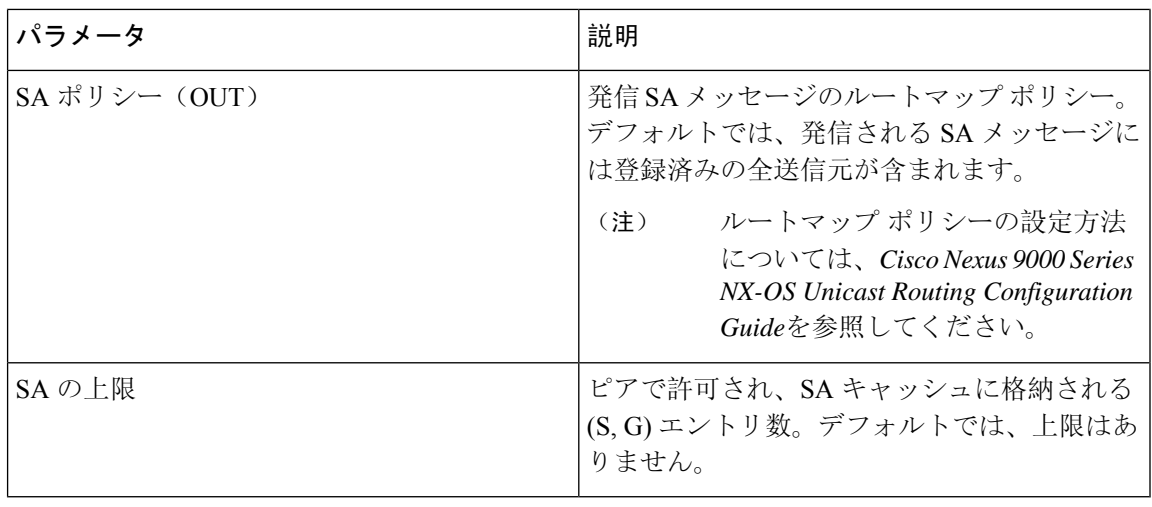

### 始める前に

EnterpriseServices ライセンスがインストールされていること、および PIM と MSDP がイネーブル になっていることを確認してください。

#### 手順の概要

- **1. configure terminal**
- **2. ip msdp description** *peer-ip-address description*
- **3. ip msdp shutdown** *peer-ip-address*
- **4. ip msdp password** *peer-ip-address password*
- **5. ip msdp sa-policy** *peer-ip-address policy-name* **in**
- **6. ip msdp sa-policy** *peer-ip-address policy-name* **out**
- **7. ip msdp sa-limit** *peer-ip-address limit*
- **8.** (任意) **show ip msdp peer** [*peer-address*] [**vrf** [*vrf-name* | **all**]]
- **9.** (任意) **copy running-config startup-config**

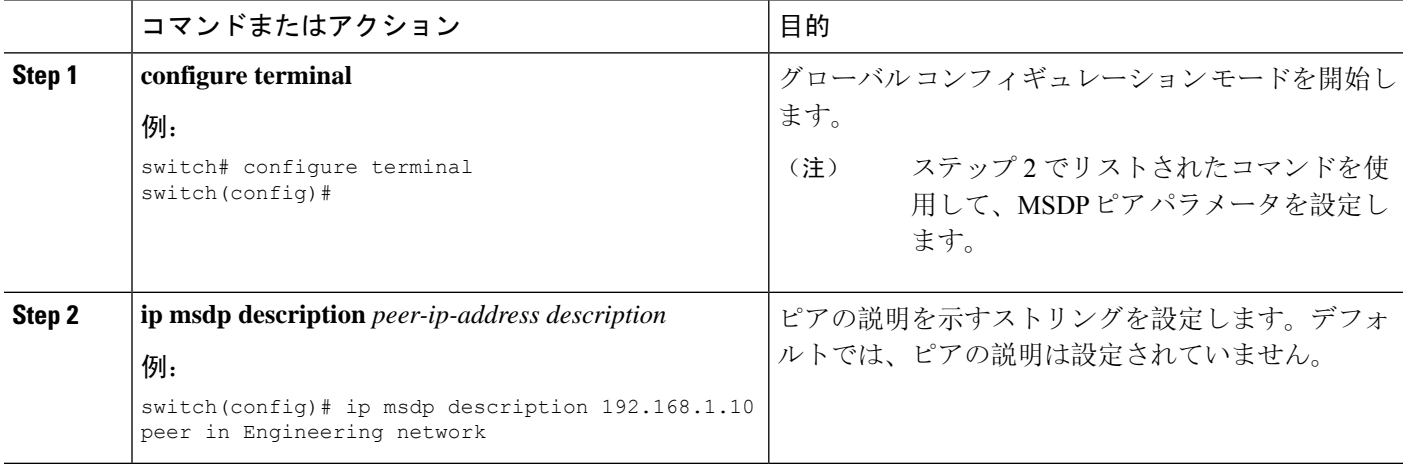

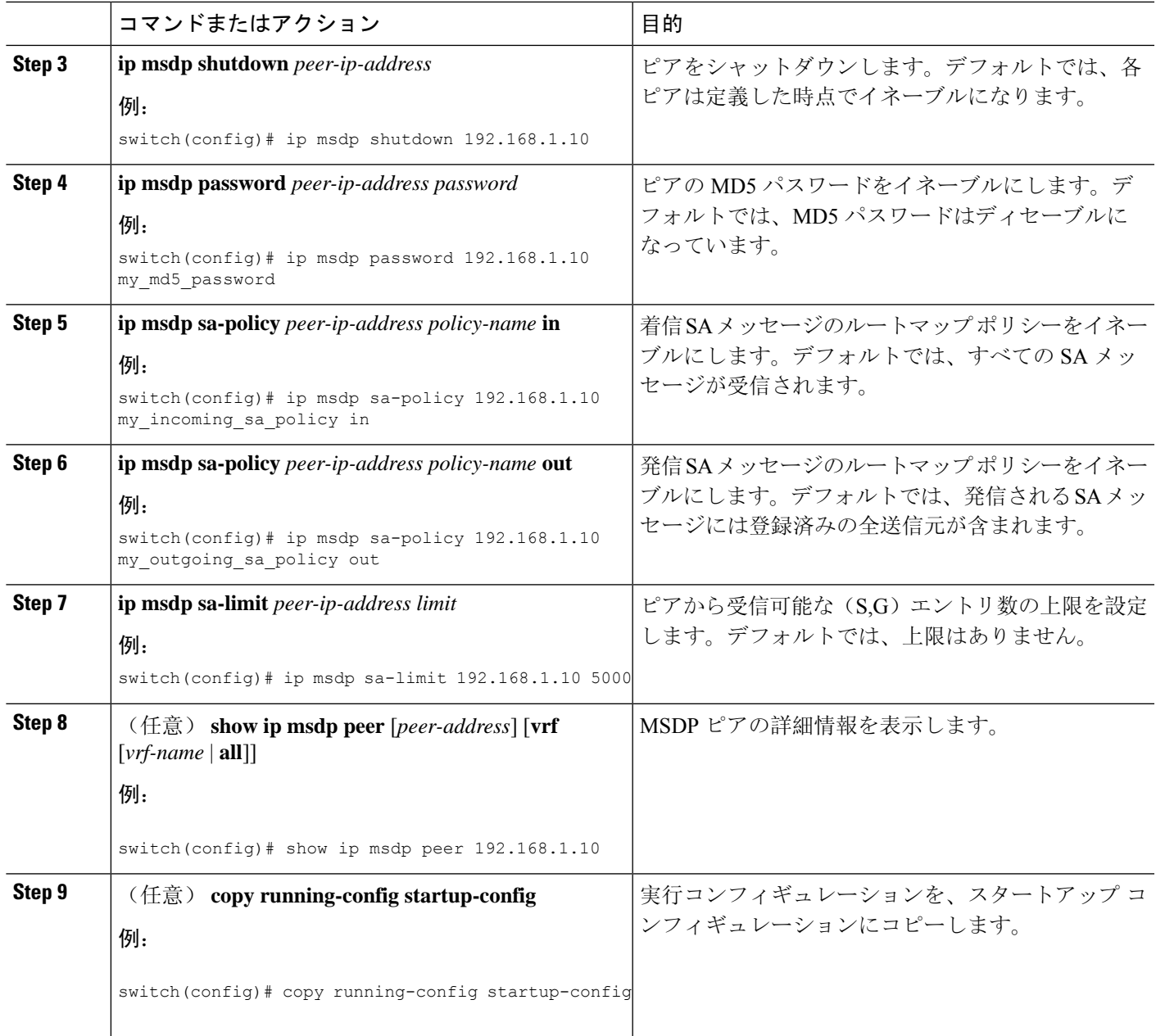

# **MSDP** グローバル パラメータの設定

次の表に示されているオプションのMSDP グローバル パラメータが設定可能です。

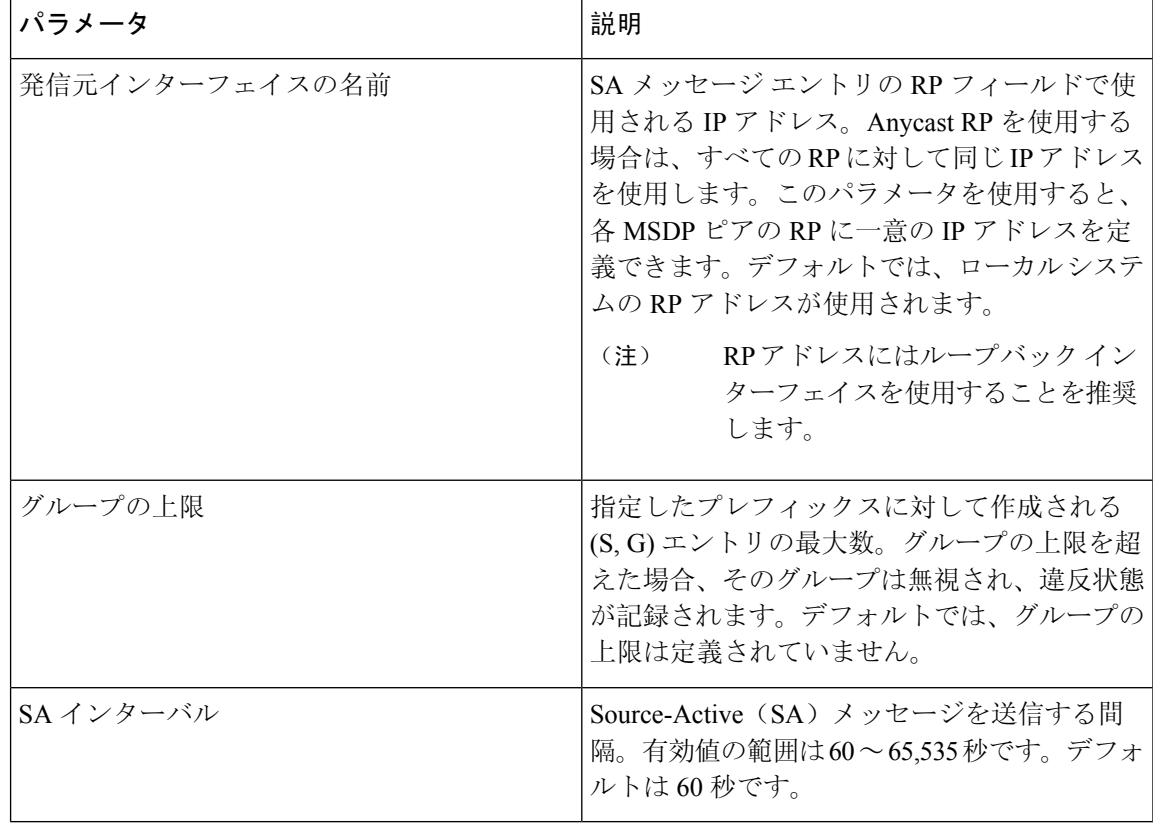

表 **3 : MSDP** グローバル パラメータ

### 始める前に

EnterpriseServices ライセンスがインストールされていること、および PIM と MSDP がイネーブル になっていることを確認してください。

### 手順の概要

- **1. configure terminal**
- **2. ip msdp originator-id** *interface*
- **3. ip msdp group-limit** *limit* **source** *source-prefix*
- **4. ip msdp sa-interval** *seconds*
- **5.** (任意) **show ip msdp summary** [**vrf** [ *vrf-name* | **all**]]
- **6.** (任意) **copy running-config startup-config**

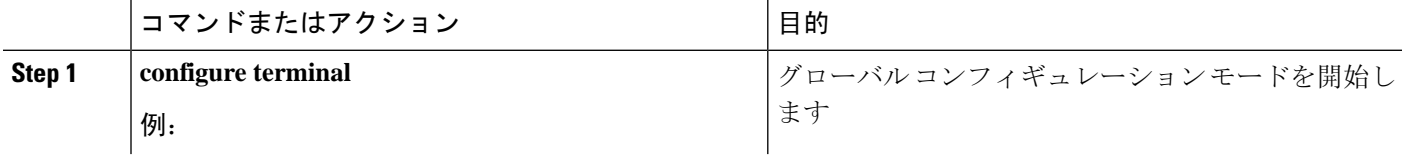

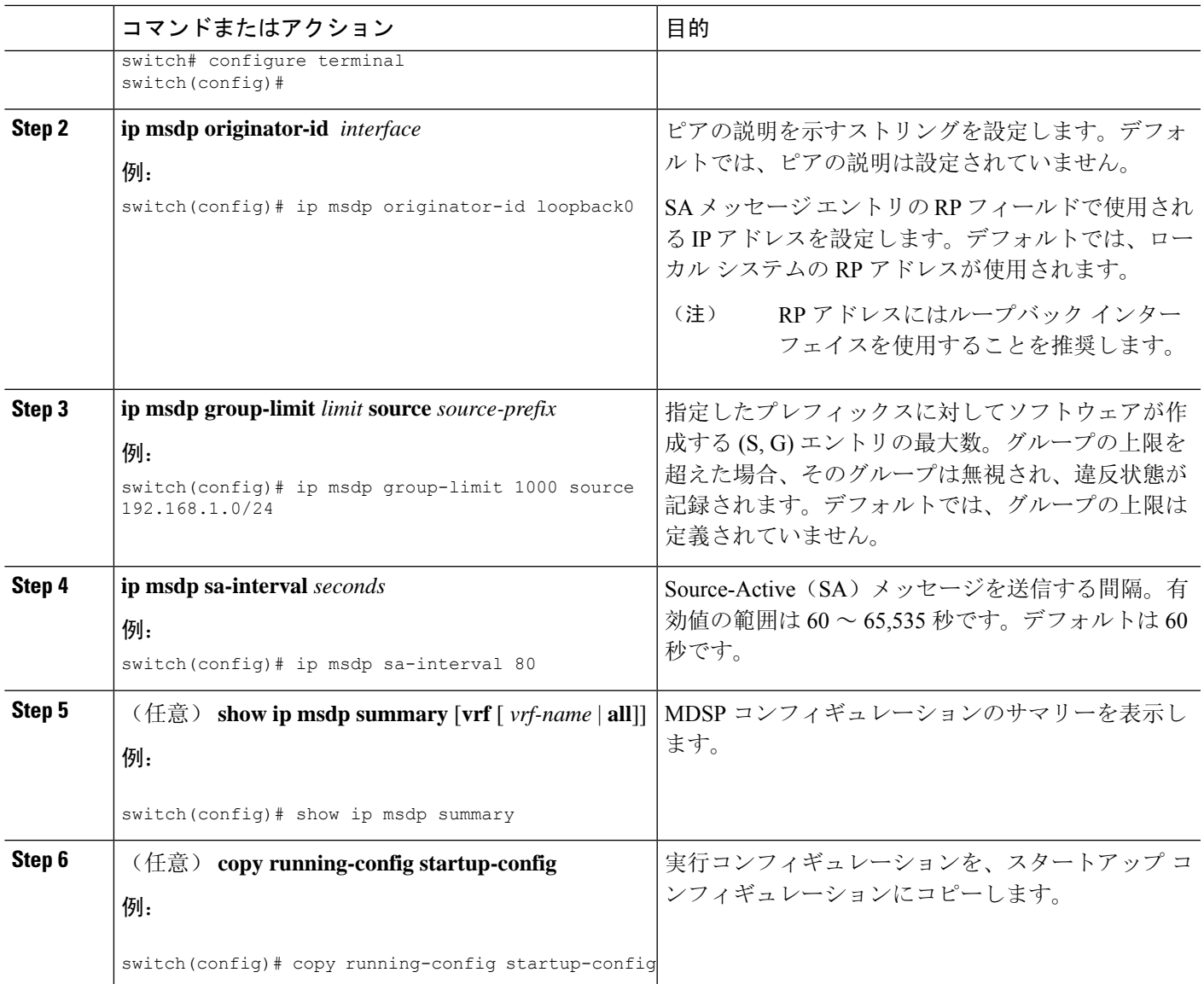

## **MSDP** メッシュ グループの設定

グローバル コンフィギュレーション モードでオプションの MSDP メッシュ グループを設定する には、メッシュ内の各ピアを指定します。同じルータに複数のメッシュ グループを設定したり、 各メッシュ グループに複数のピアを設定したりできます。

### 始める前に

EnterpriseServices ライセンスがインストールされていること、および PIM と MSDP がイネーブル になっていることを確認してください。

#### 手順の概要

- **1. configure terminal**
- **2. ip msdp mesh-group** *peer-ip-addr mesh-name*
- **3.** ピア IP アドレスを変更し、メッシュ内の各 MSDP ピアについてステップ 2 を繰り返します。
- **4.** (任意) **show ip msdp mesh-group** [*mesh-group*] [**vrf** [*vrf-name* | **all**]]
- **5.** (任意) **copy running-config startup-config**

#### 手順の詳細

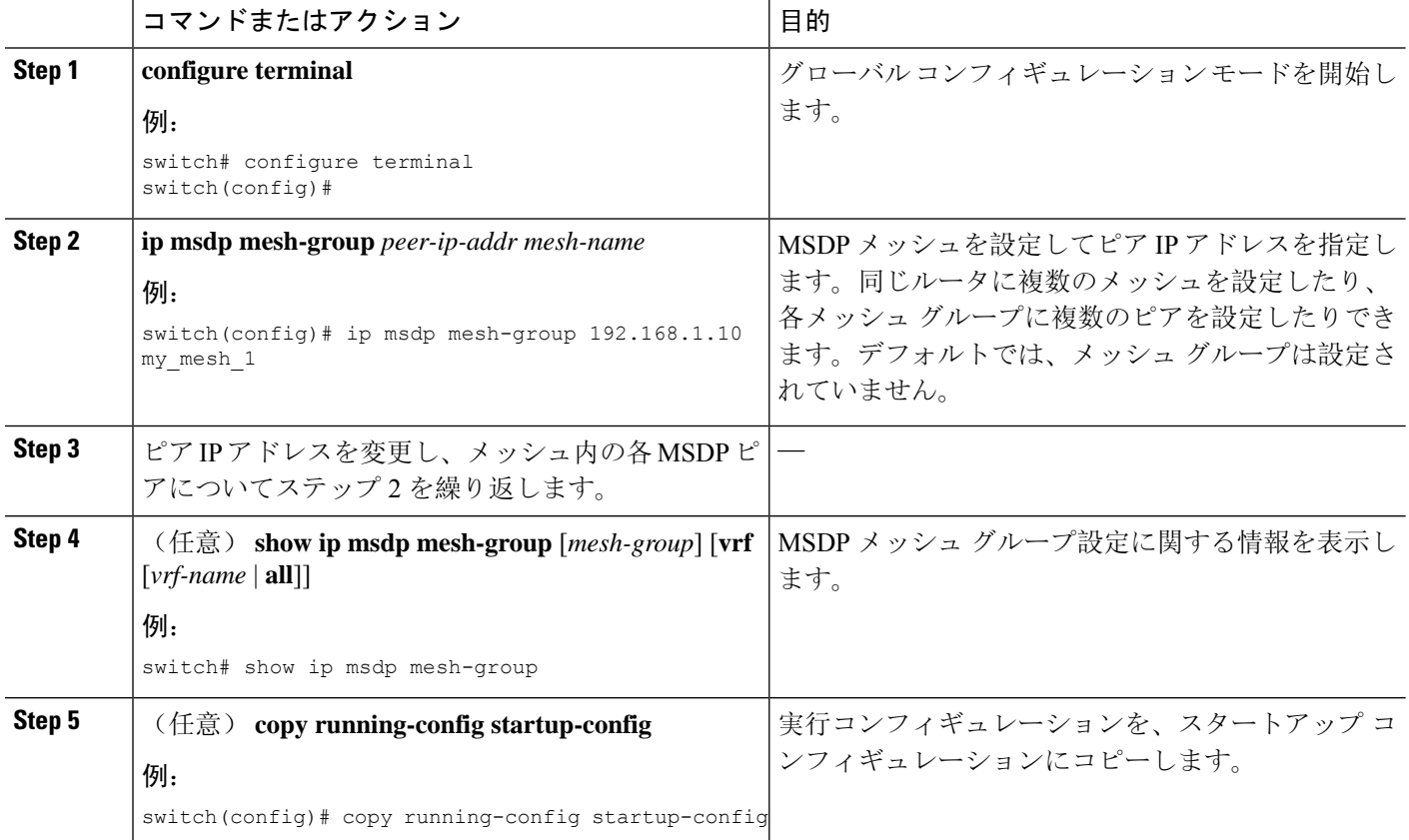

### **MSDP** プロセスの再起動

始める前に

MSDP プロセスを再起動し、オプションとして、すべてのルートをフラッシュすることができま す。

### 手順の概要

- **1. restart msdp**
- **2. configure terminal**
- **3. ip msdp flush-routes**
- **4.** (任意) **show running-configuration | include flush-routes**
- **5.** (任意) **copy running-config startup-config**

#### 手順の詳細

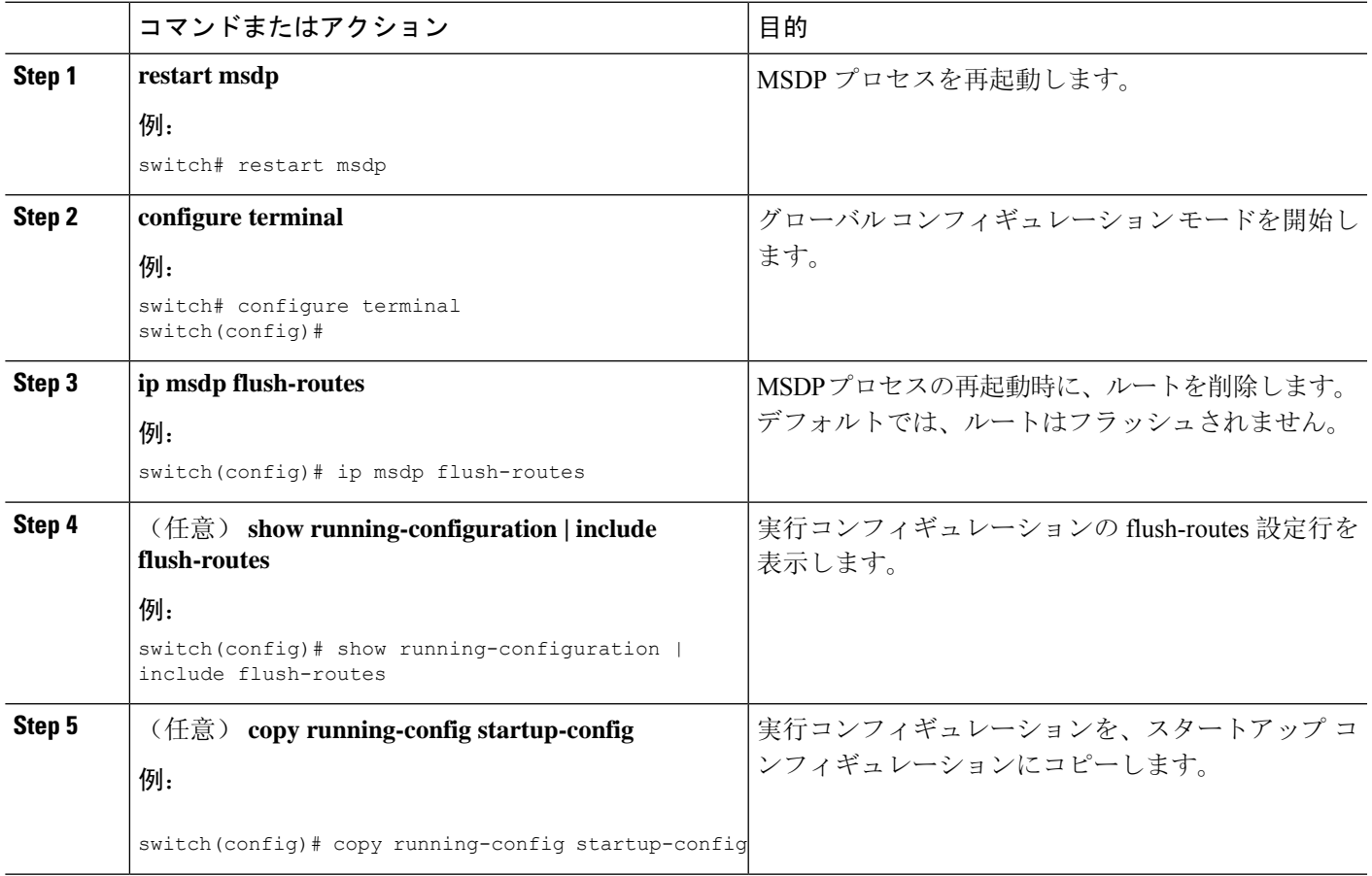

# **MSDP** の設定の確認

MSDP の設定情報を表示するには、次の作業のいずれかを行います。

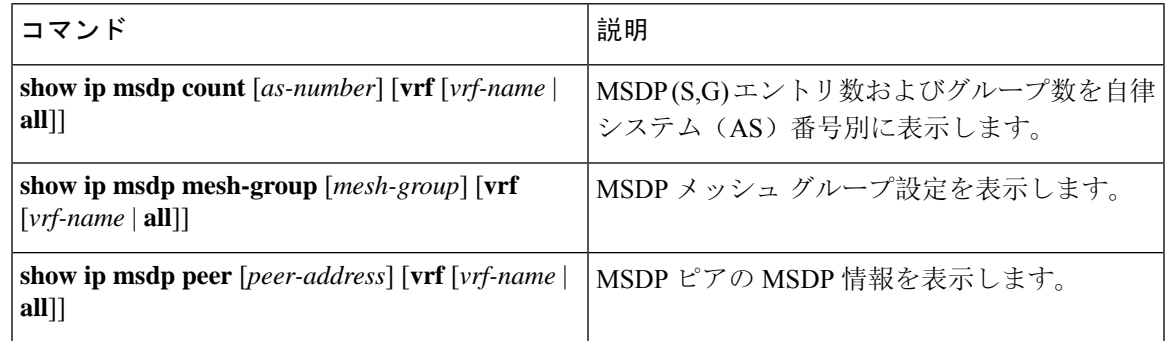

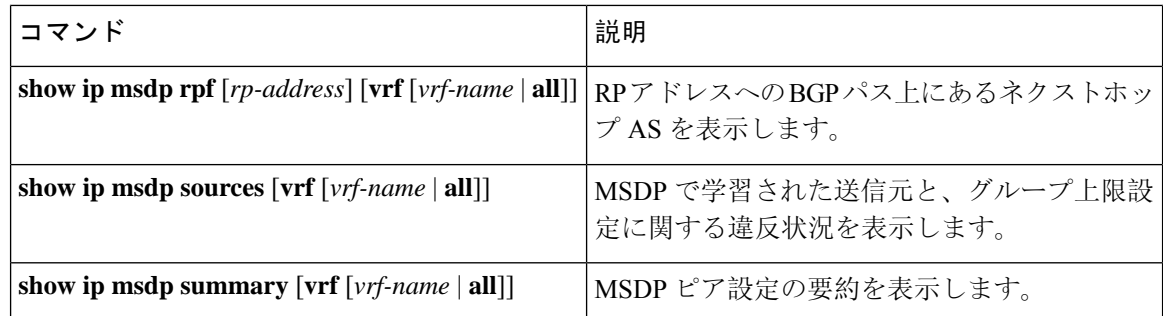

# **MSDP** のモニタリング

次に、MSDP の統計情報を、表示およびクリアするための機能について説明します。

## 統計の表示

次のコマンドを使用して、MSDP 統計情報を表示できます。

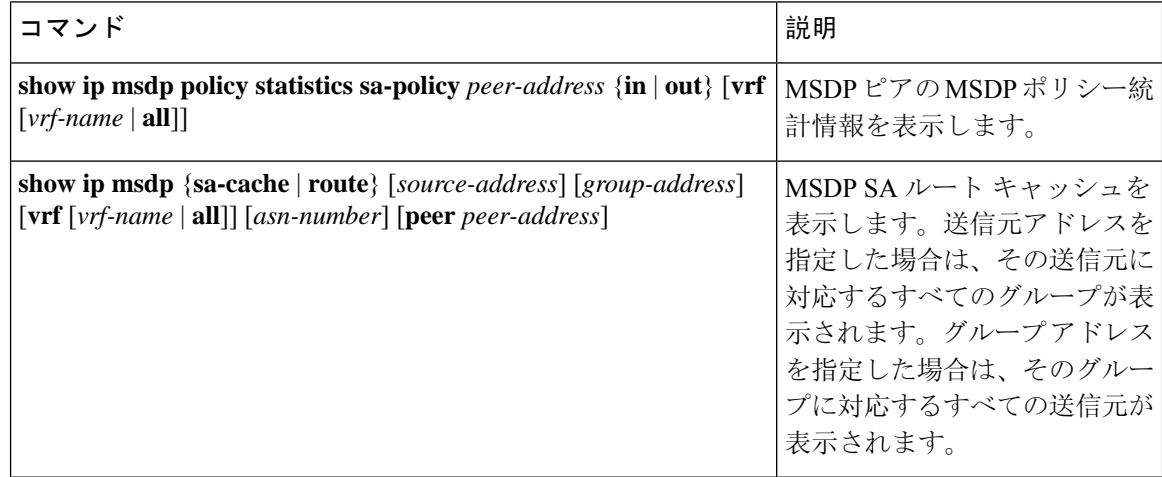

### 統計情報のクリア

MSDP 統計情報は、以下のコマンドを使用してクリアできます。

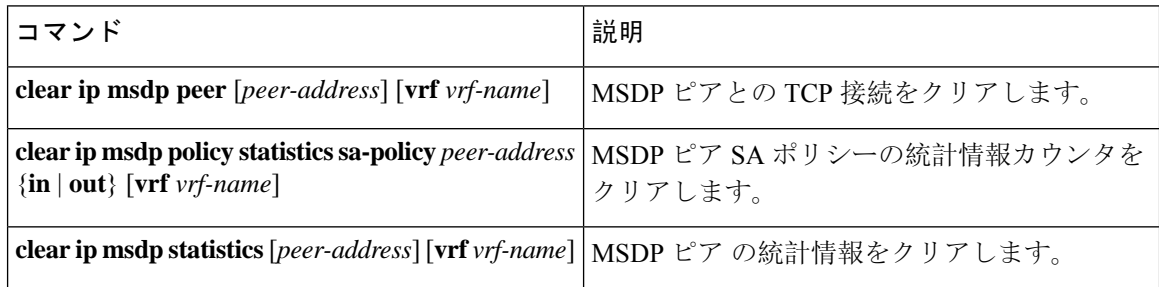

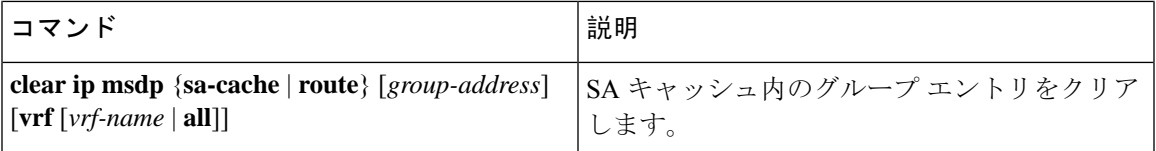

## **MSDP** の設定例

MSDP ピア、一部のオプション パラメータ、およびメッシュ グループを設定するには、MSDP ピ アごとに次の手順を実行します。

**1.** 他のルータとの MSDP ピアリング関係を設定します。

```
switch# configure terminal
switch(config)# ip msdp peer 192.168.1.10 connect-source ethernet 1/0 remote-as 8
```
**2.** オプションのピア パラメータを設定します。

switch# **configure terminal** switch(config)# **ip msdp password 192.168.1.10 my\_peer\_password\_AB**

**3.** オプションのグローバル パラメータを設定します。

```
switch# configure terminal
switch(config)# ip msdp sa-interval 80
```
**4.** 各メッシュ グループ内のピアを設定します。

```
switch# configure terminal
switch(config)# ip msdp mesh-group 192.168.1.10 mesh_group_1
```
次に、下に示す MSDP ピアリングのサブセットの設定例を示します。

```
RP 3: 192.168.3.10 (AS 7)
configure terminal
 ip msdp peer 192.168.1.10 connect-source ethernet 1/1
 ip msdp peer 192.168.2.10 connect-source ethernet 1/2
 ip msdp peer 192.168.6.10 connect-source ethernet 1/3 remote-as
9
 ip msdp password 192.168.6.10 my_peer_password_36
 ip msdp sa-interval 80
 ip msdp mesh-group 192.168.1.10 mesh_group_123
 ip msdp mesh-group 192.168.2.10 mesh_group_123
 ip msdp mesh-group 192.168.3.10 mesh_group_123
```

```
RP 5: 192.168.5.10(AS 8)
configure terminal
 ip msdp peer 192.168.4.10 connect-source ethernet 1/1
 ip msdp peer 192.168.6.10 connect-source ethernet 1/2 remote-as
9
 ip msdp password 192.168.6.10 my_peer_password_56
 ip msdp sa-interval 80
RP 6: 192.168.6.10 (AS 9)
configure terminal
 ip msdp peer 192.168.7.10 connect-source ethernet 1/1
 ip msdp peer 192.168.3.10 connect-source ethernet 1/2 remote-as
7
```

```
ip msdp peer 192.168.5.10 connect-source ethernet 1/3 remote-as
8
 ip msdp password 192.168.3.10 my_peer_password_36
 ip msdp password 192.168.5.10 my_peer_password_56
 ip msdp sa-interval 80
```
# 関連資料

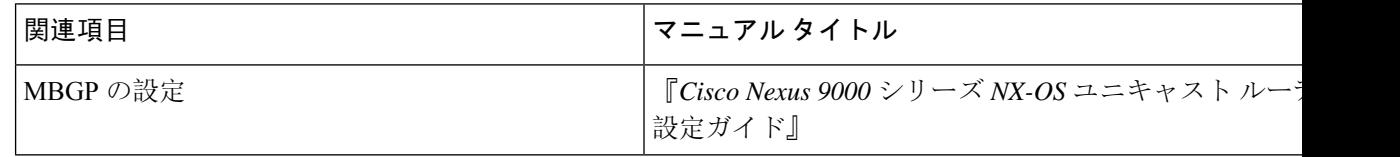

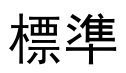

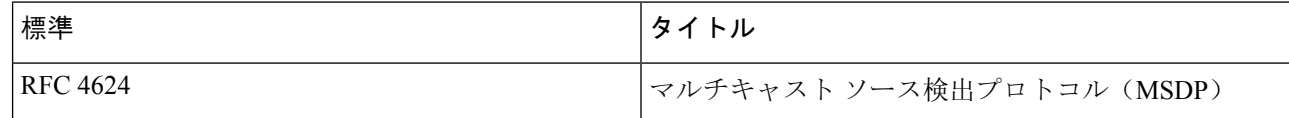

翻訳について

このドキュメントは、米国シスコ発行ドキュメントの参考和訳です。リンク情報につきましては 、日本語版掲載時点で、英語版にアップデートがあり、リンク先のページが移動/変更されている 場合がありますことをご了承ください。あくまでも参考和訳となりますので、正式な内容につい ては米国サイトのドキュメントを参照ください。